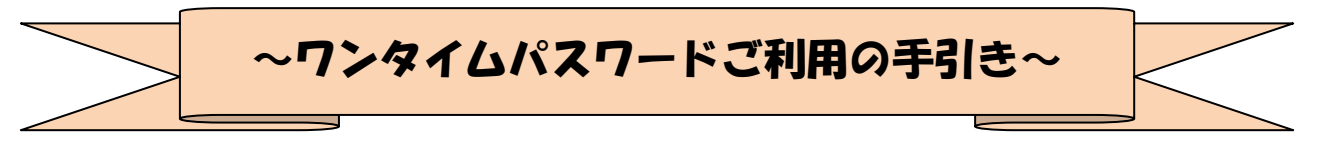

### ◆ワンタイムパスワードとは

ワンタイムパスワードは、利用時に都度変更される1度限りのパスワードです。

ワンタイムパスワードは、数字6桁で、ソフトウェアトークン(ワンタイムパスワード生成アプ リ)、または、ハードウェアトークン(ワンタイムパスワード生成機)に表示されます。

お客さまがインターネットバンキングを利用した振込や収納サービス等の各種お取引をされる際 に、トークンに表示された「ワンタイムパスワード」で認証します。

既存のお客さまがワンタイムパスワードをご利用になる場合、従来の「資金移動用パスワード(確 認用パスワード)」から「ワンタイムパスワード」による認証に変更となります。

## ワンタイムパスワード認証をご利用いただくことで、第三者による不正ログインおよび不正送金 のリスクを減らすことができます。

#### ◆ソフトウェアトークンについて

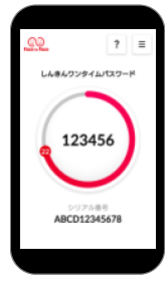

ワンタイムパスワードカード

ソフトウェアトークンとは、30秒毎に新しいパスワード(ワンタイムパスワー ド)を発行するアプリケーションです。 アプリケーションは、スマートフォンに無料でダウンロードすることが出来ます。

ダウンロードしたアプリケーションを起動することで、ワンタイムパスワードを 確認することができます。

#### ◆ハードウェアトークンについて

ハードウェアトークンとは、30秒毎に新しいパスワード(ワンタイ **SHINKIN GHAN** 123456 ムパスワード)を発行する専用端末です。 ボタン押下すると、画面に表示されるワンタイムパスワードを確認す ることができます。

#### ◆ハードウェアトークンの電池寿命と交換手続

(押)

ハードウェアトークンの電池寿命は、約8~10年程度です。

新しいトークンへ交換する際、引続きハードウェアトークンをご希望の場合は、窓口へ申込いた だいた後、新しいハードウェアトークンをお客さま宛に発送いたします。

ソフトウェアトークンをご希望の場合は、当金庫への手続きは不要です。お客さまにて、ソフト ウェアトークンをダウンロードしてご利用いただけます。

トークンの準備が出来ましたら、後述のトークンの交換手続きを実施ください。

# ◆法人 IB のセキュリティ対策について

## ①電子証明書とワンタイムパスワードの利用

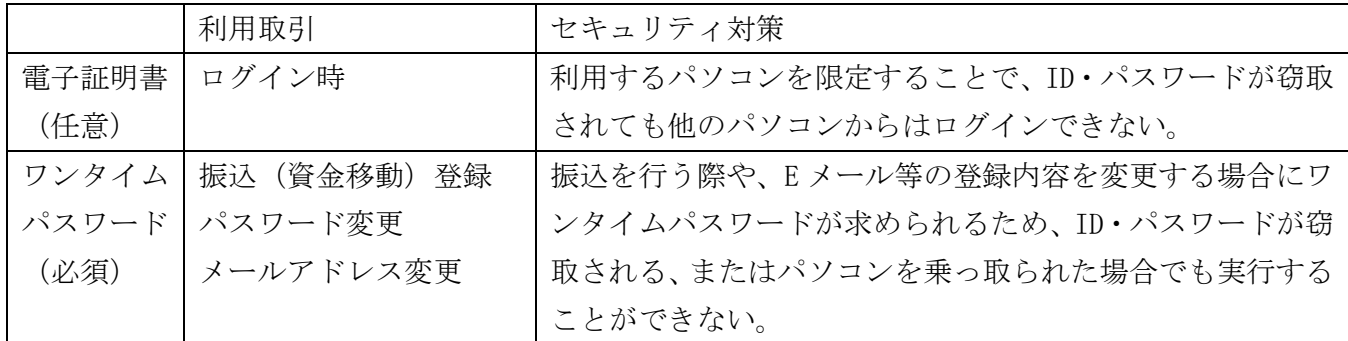

②ご利用形態

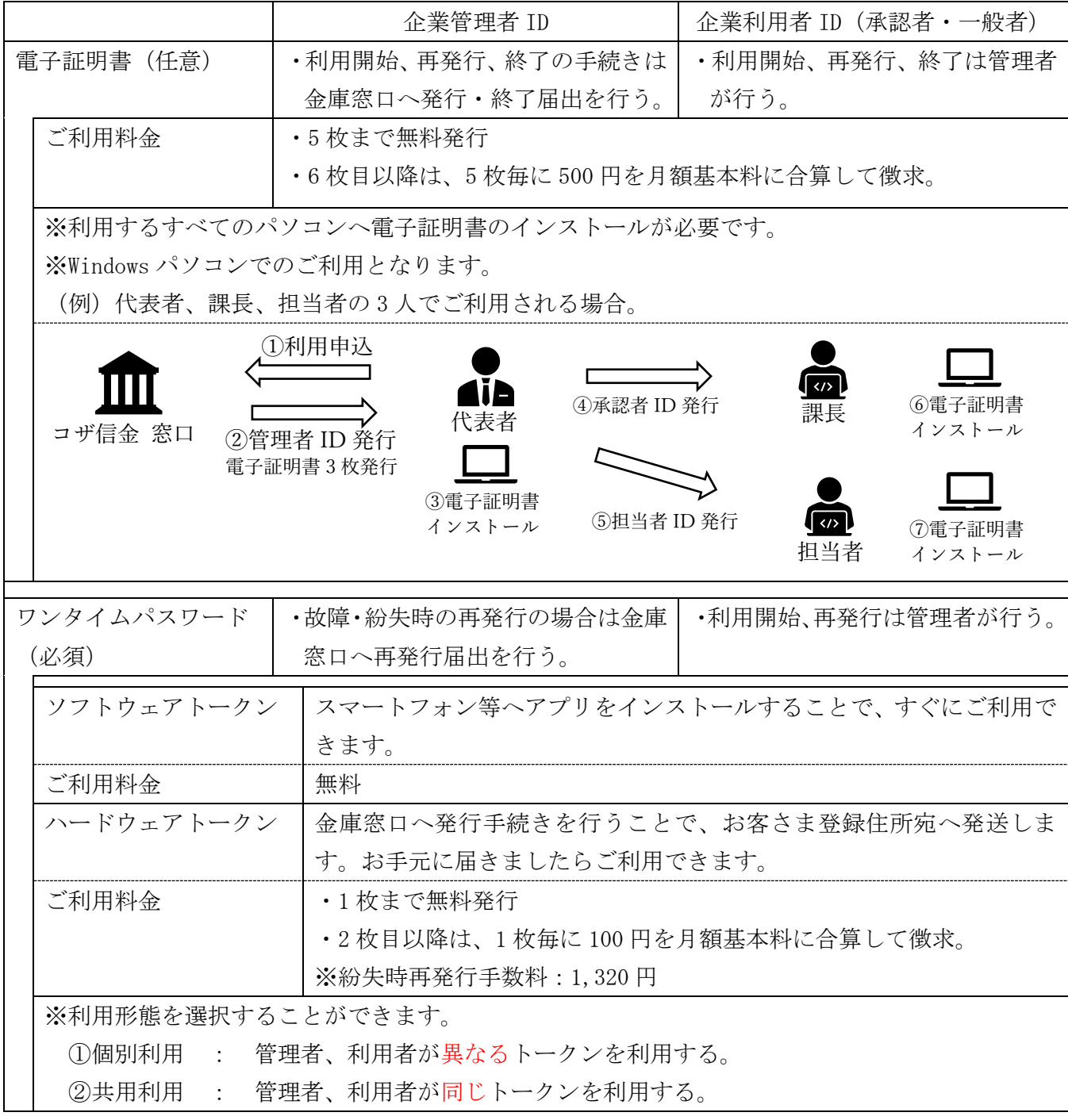

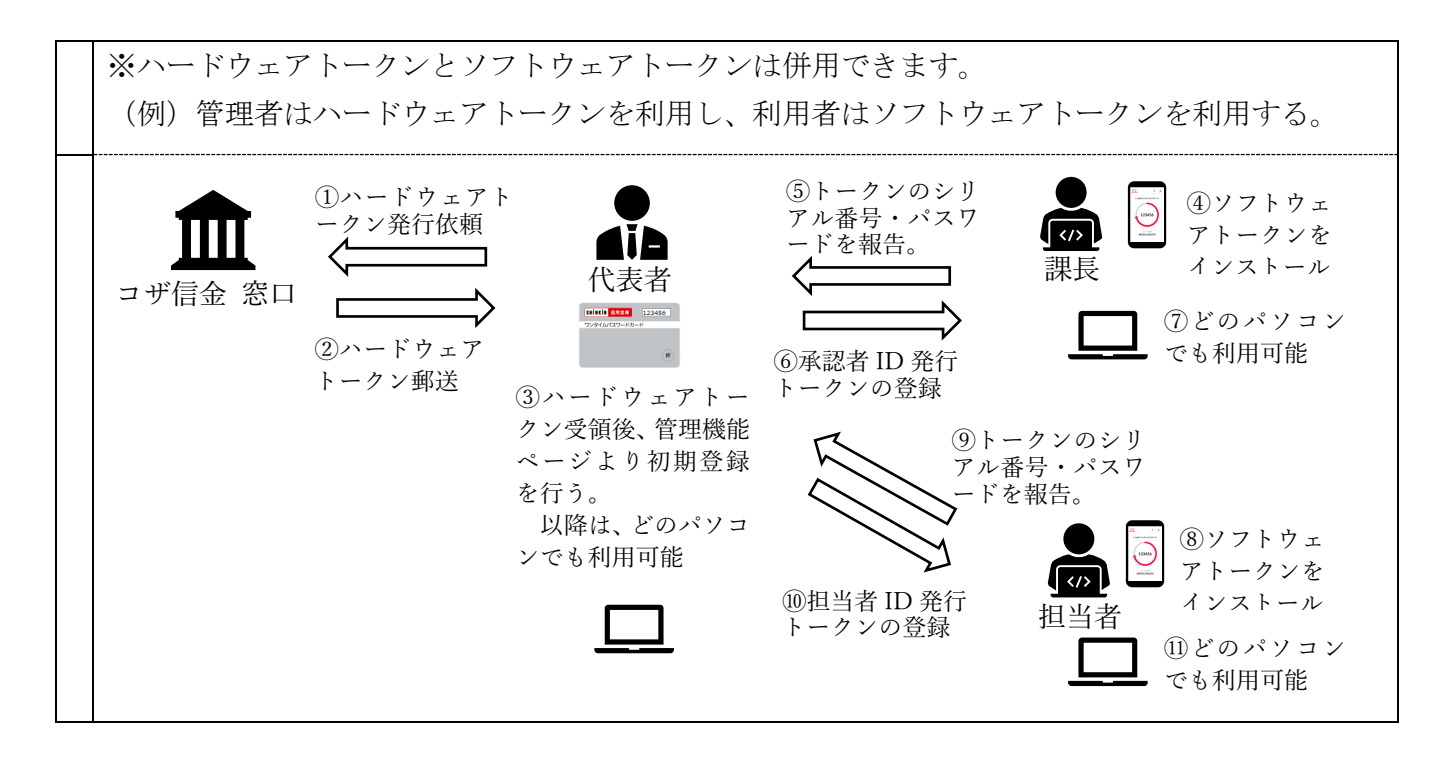

## ◆ワンタイムパスワード利用開始までの操作方法

①ソフトウェアトークンのダウンロード

ソフトウェアトークンはスマートフォン専用です。以下のQRコードを読み取るか、iOS 端末の場 合は AppStore、Android 端末の場合は GooglePlay にて「しんきん(法人)ワンタイムパスワード」 と検索してインストールしてください。

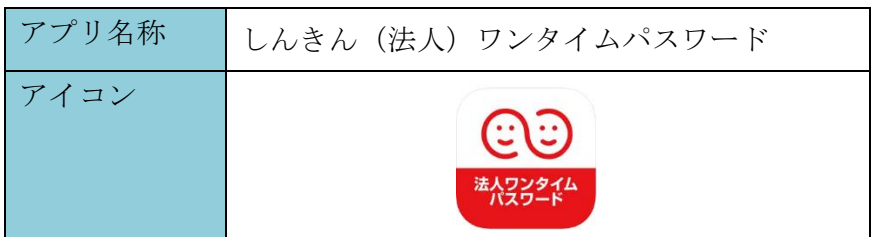

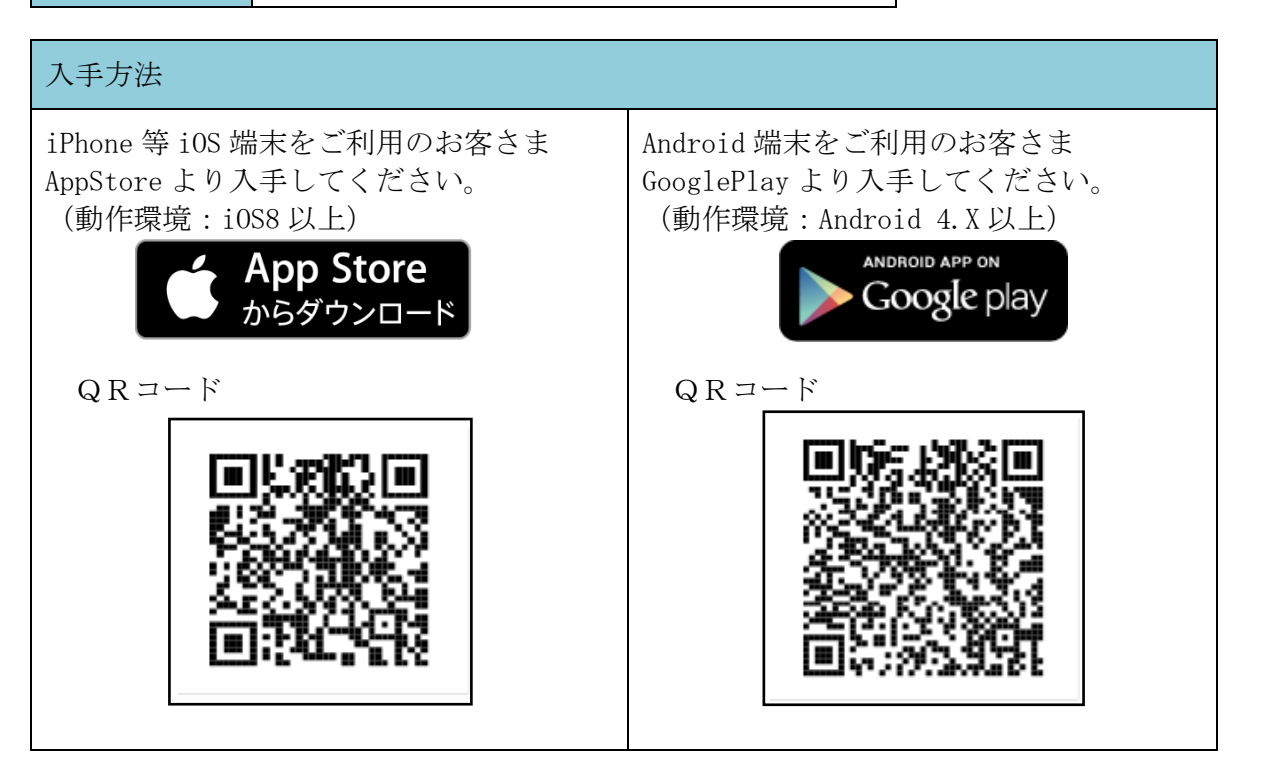

②ワンタイムパスワードの利用開始

ワンタイムパスワード認証をご利用になるには、ワンタイムパスワードの利用開始操作が必要と なります。

以下は、信用金庫のインターネットバンキングのログイン画面以降の手順となります。

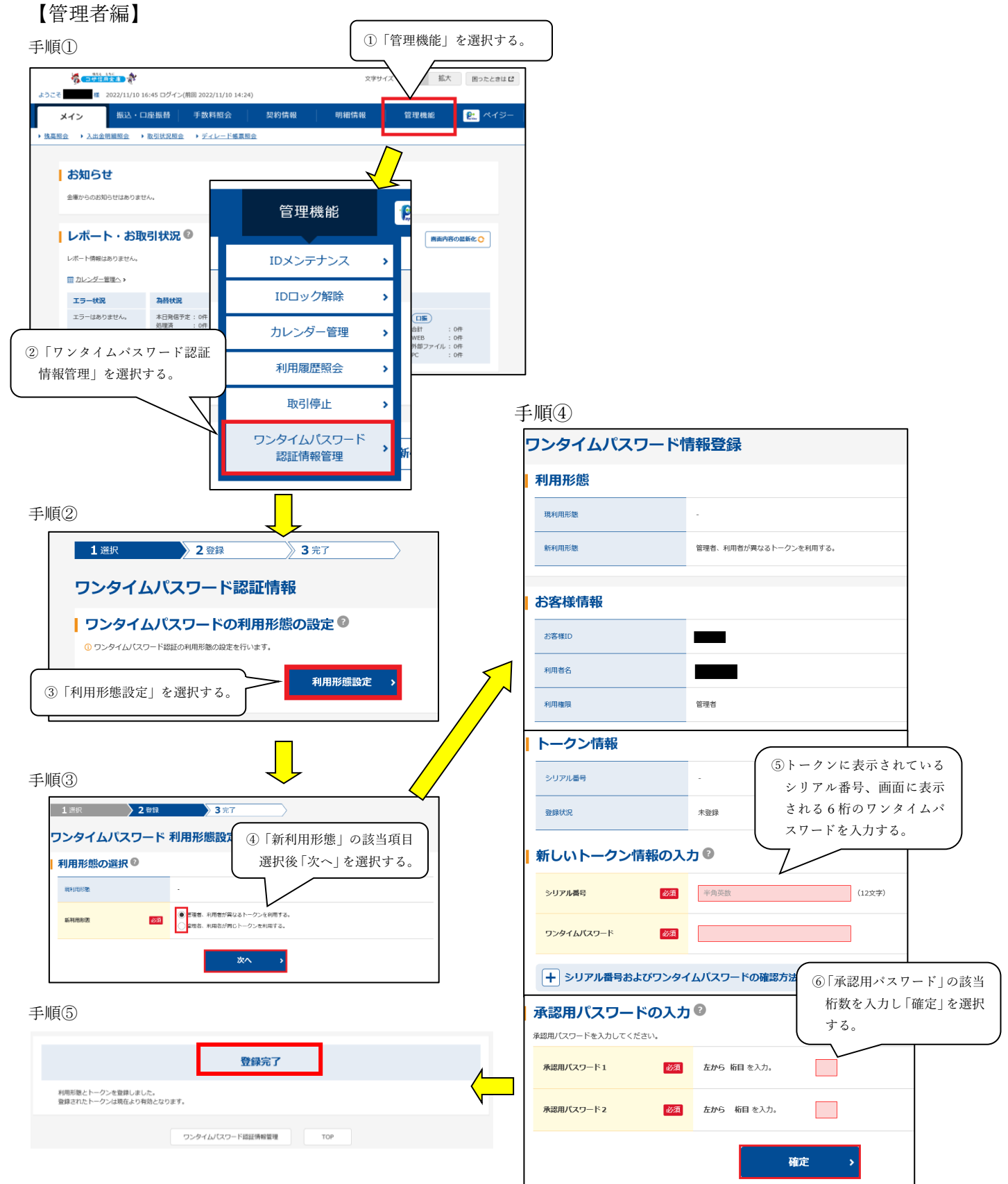

以上でご利用開始操作は完了です。